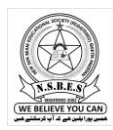

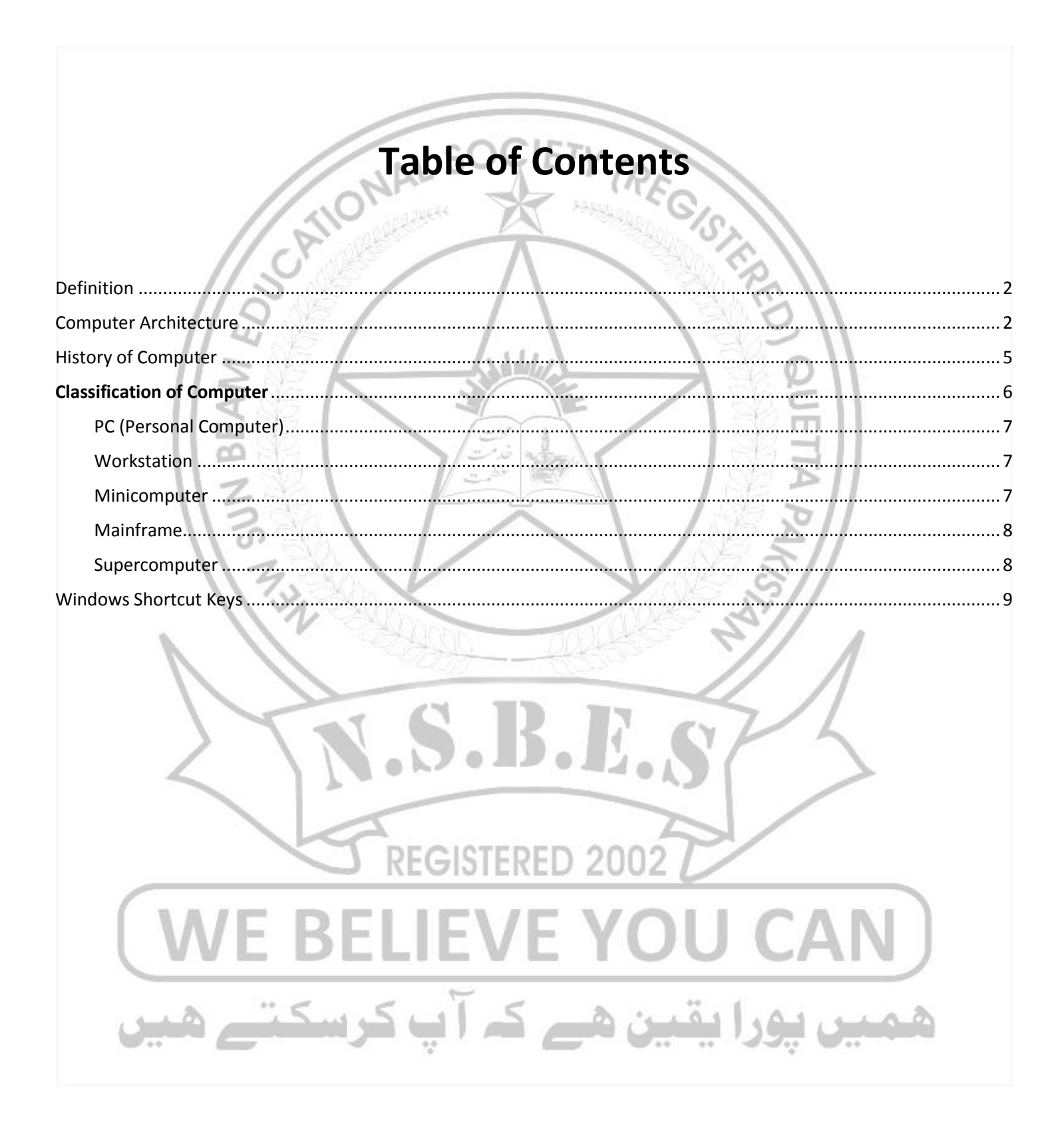

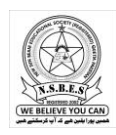

### <span id="page-1-0"></span>Definition

A computer is a high-speed electronic device, which is capable to perform logical and arithmetical operation.

"A computer is an automatic electronic apparatus for making calculation or controlling operations in numerical or logical term"

<span id="page-1-1"></span>Computer Architecture

We can understand computer easily by its block diagram. It is as below

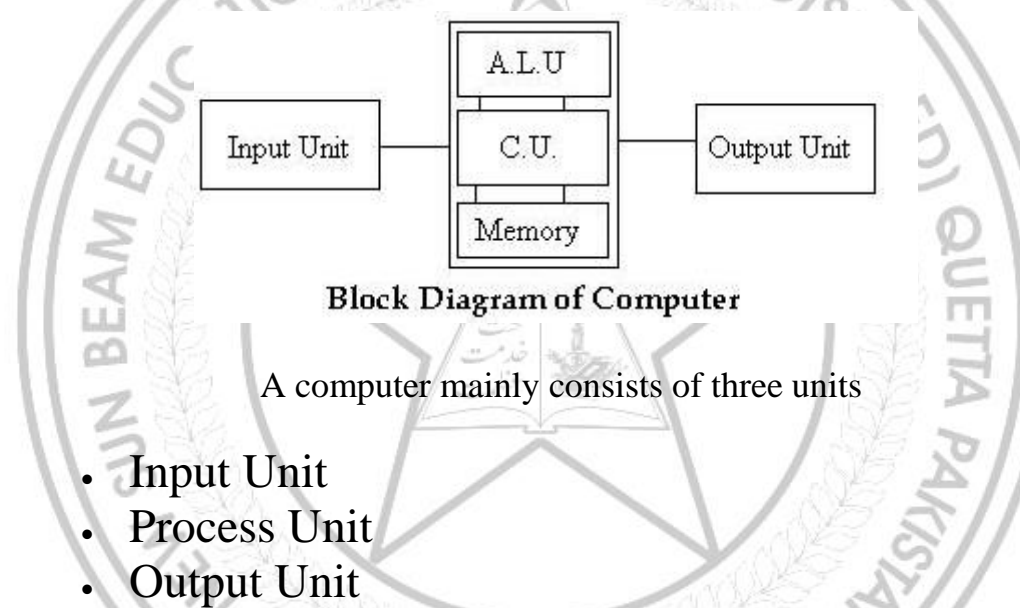

**Input Unit:-** This unit is used for entering data into the computer. Some of the input device is Keyboard, Mouse, and Scanner etc.

**Process Unit:-** This unit is itself consist of three units.

 **1. A.L.U.** (Arithmetic & Logic Unit)- This unit is responsible for arithmetic and logical operations.

 **2. C.U.:-** (Control Unit)- This unit is responsible for program execution, fetching information from memory,

decoding it and sending it at appropriate place in the computer to execute it.

 **3. Memory:-** The date and instruction that are entered in the system has to be stored inside the computer before the actual execution takes place. Similarly, the result is also to be stored before sending it to output device. This work of storage is done by Memory Unit.

**Output Unit: -** The data processed through C.P.U can be viewed with the help of Output devices. These output devices are known as Output Unit. e.g. VDU (Visual Display Unit, Monitor) LCD, Printer etc.

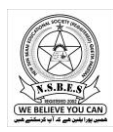

# **What All Computers Need**

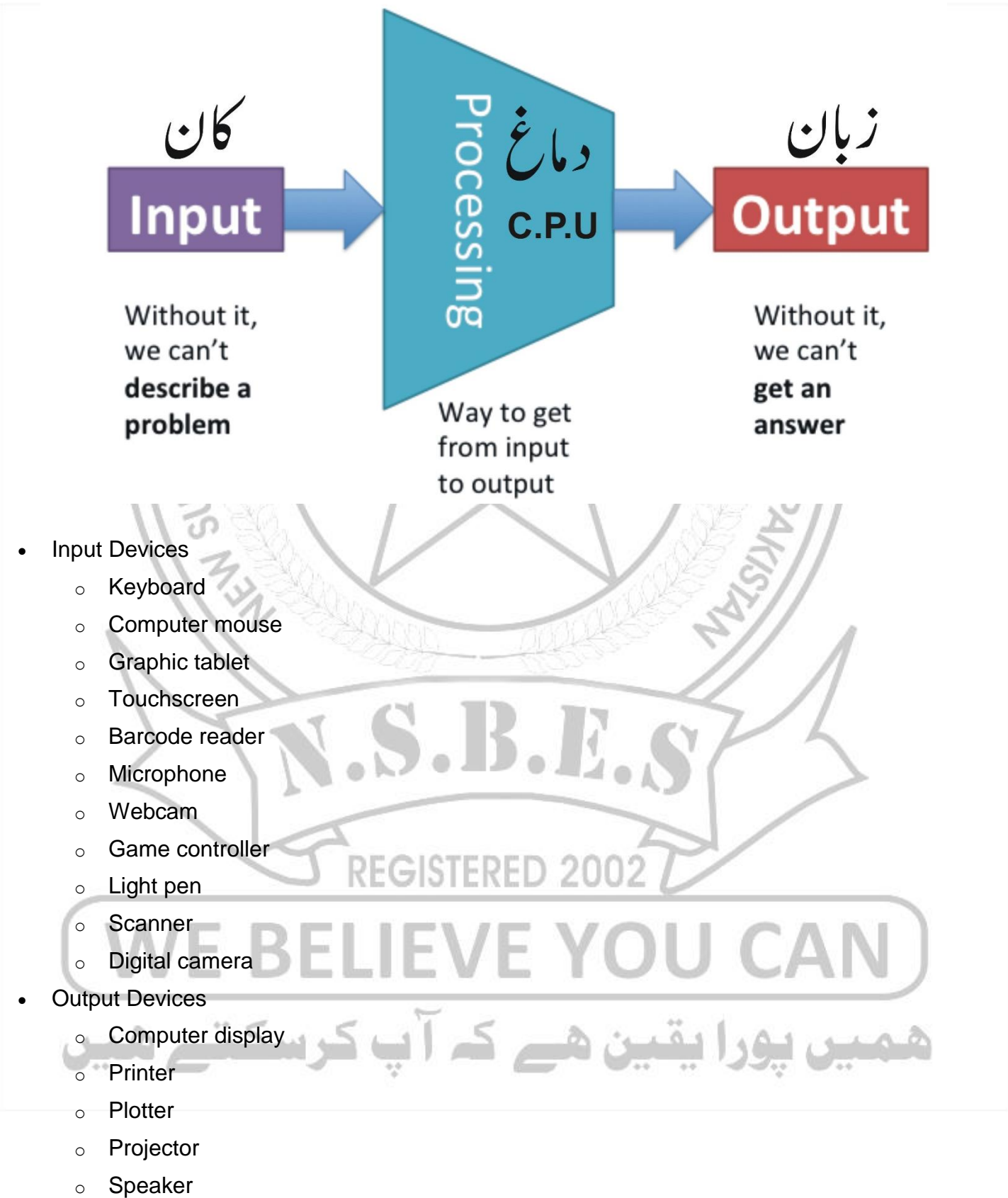

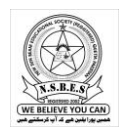

- o Headphones
- Input/Output Devices
	- o Modem
	- o Network Cards
	- o Touch Screen
	- o Audio Cards/Sound Cards
	- o Facsimile (FAX)

It has scanner to scan the document and also has printer to Print the document.

o Headsets

 $\mathcal{P}$ Headset consists of Speaker and Microphone. Speaker acts as Output Device and Microphone acts as Input device.

- Storage devices
	- o Floppy disk drive
	- o Flash drive
	- o Disk drive
	- o Smartphone or Tablet computer storage interface
	- o CD/DVD drive

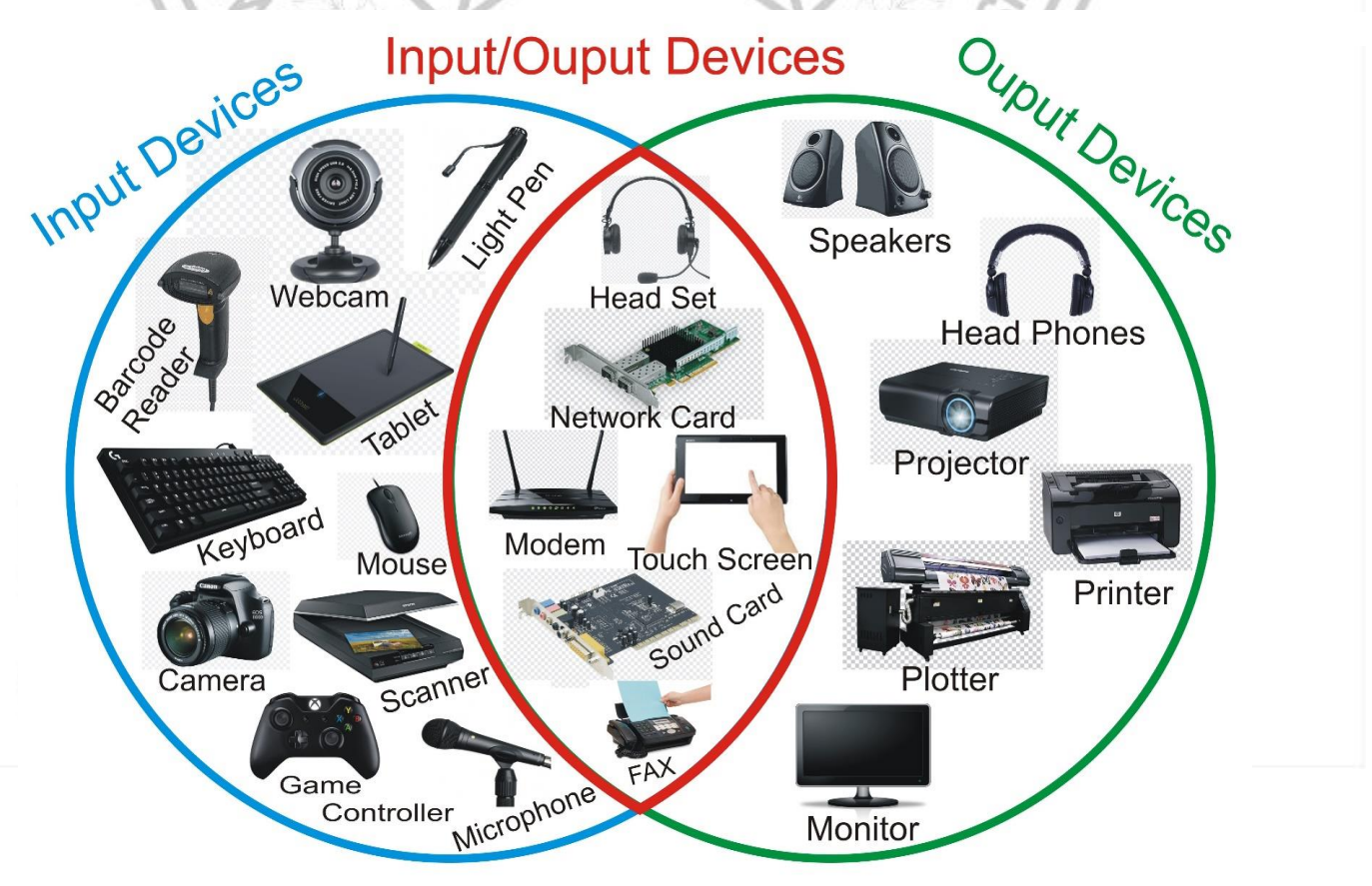

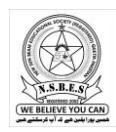

### <span id="page-4-0"></span>History of Computer

The discovery of numbers was a great achievement for humans. Our life can't imagine without numbers. During the stone age, people used pebbles for counting persons or animals. After few ages pebbles were replaced with sticks or ropes. Again after few ages symbols took place. It discovered the numbering system which we are still using.

a abd

# ABACUS

ABACUS was the first calculating device used for simple calculation. ABACUS is a clay board with number of beads that are placed in rods or wires. These beads are moved from one side to another for counting. It was introduced to the world since 3000 B.C. It was first developed in China but later it was used in all part of world.

NAL SI

# Napier's Bones

ABACUS gives the only facility of addition of two numbers. An Englishman John Napier introduced his Bones Machine to the world. It was capable of doing subtraction as well as addition.

# Pascale's Adding machine

An Englishman Blais Pascal in 1943 invented a mechanical device named as Pascal's Adding machine. It was made up with the use of gears something like the gears uses in hand-wound watches. It was totally automatic mechanical device used for doing calculations.

# Babage's Analytical engine

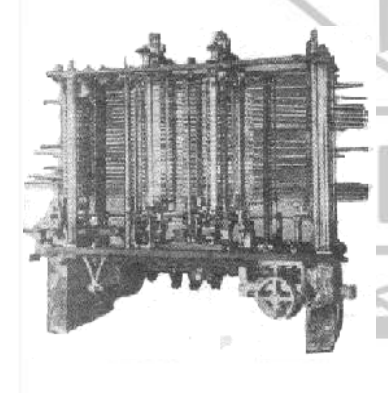

**Charles Babage** is called the *Father of Computer*. This was the first man who developed the concept of computer as it is right now. He designed his *Analytical engine* using the concept of Information and the concept of Input-Process-Output. But in that age there was not any source to run his machine. Because till then electricity was not invented. He puts a mile stone in the starting of computer age.

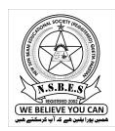

# Hollerith's Machine

A census statistician of U.S. census bureau **Herman Hollerith** invented a machine which uses electricity to run. That was the first time when data was stored successfully in an electronic device. His machine was capable of reading both numbers and characters and giving output of process as desired format. Data where entered into the computer by using *Punched Card* with the combination of holes, called codes. He established a company called " Tabulating Machine Company" which is today known as "International Business Machine Corporation (IBM)".

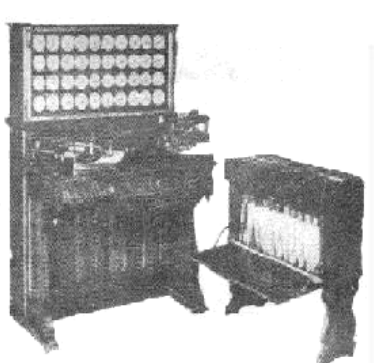

# <span id="page-5-0"></span>Classification of Computer

Computers can be classified into the following five categories.

 $387$ 

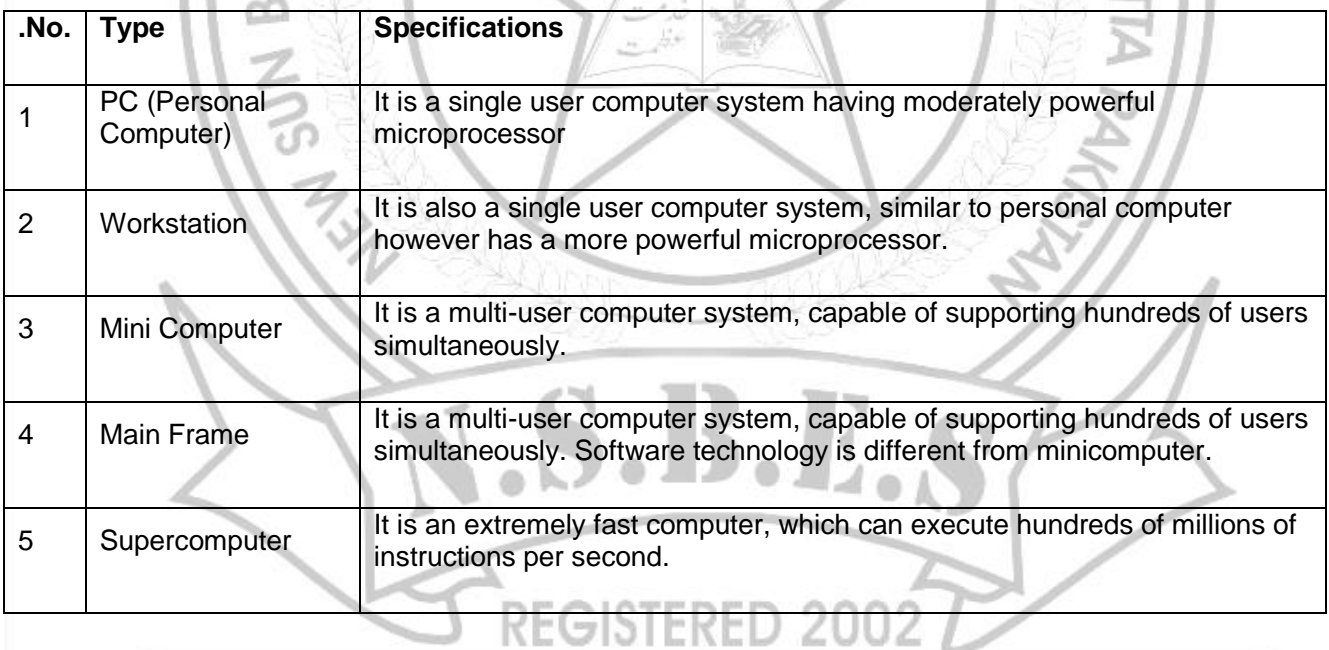

# E BELIEVE YOU یقین ھے کہ آپ کرسکتے ھ

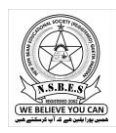

### <span id="page-6-0"></span>PC (Personal Computer)

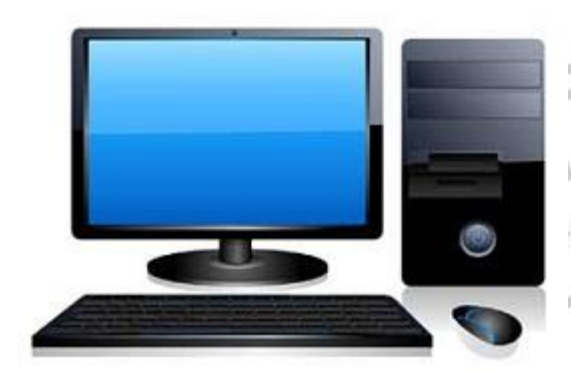

A PC can be defined as a small, relatively inexpensive computer designed for an individual user. PCs are based on the microprocessor technology that enables manufacturers to put an entire CPU on one chip. Businesses use personal computers for word processing, accounting, desktop publishing, and for running spreadsheet and database management applications. At home, the most popular use for personal computers is playing games and surfing the Internet.

<span id="page-6-1"></span>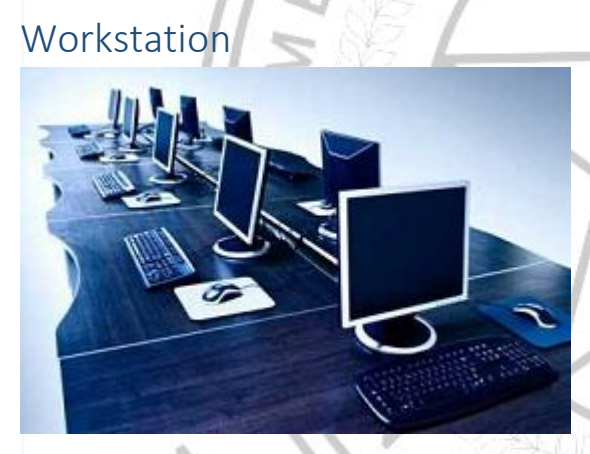

Workstation is a computer used for engineering applications (CAD/CAM), desktop publishing, software development, and other such types of applications which require a moderate amount of computing power and relatively high quality graphics capabilities.

### <span id="page-6-2"></span>Minicomputer

It is a midsize multi-processing system capable of supporting up to 250 users simultaneously.

ا مالدی

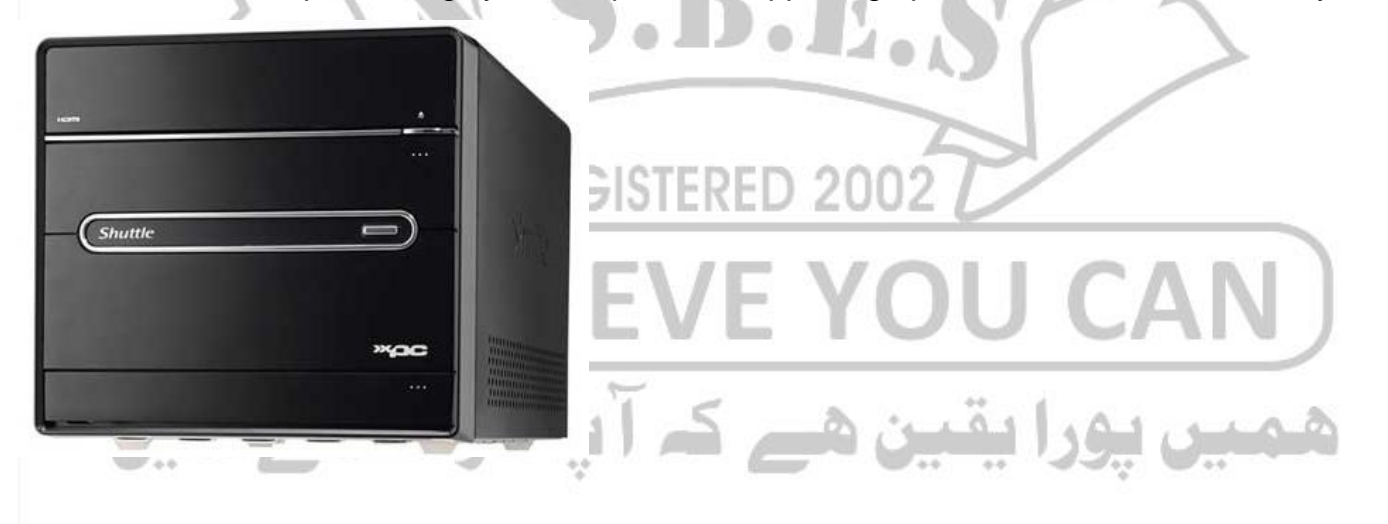

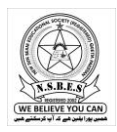

### <span id="page-7-0"></span>Mainframe

<span id="page-7-1"></span>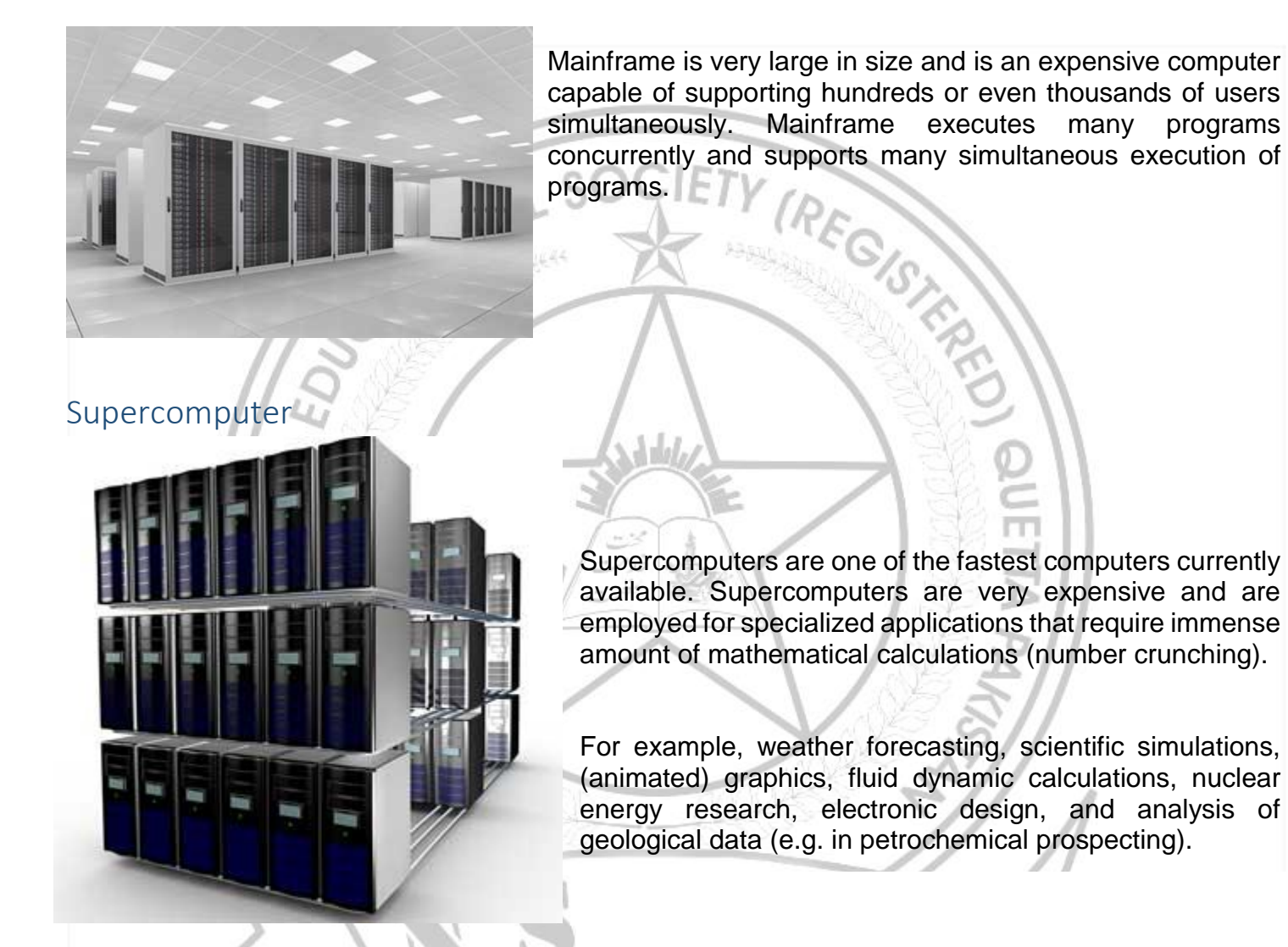

#### **Tabular Representation of Various Memory Sizes**

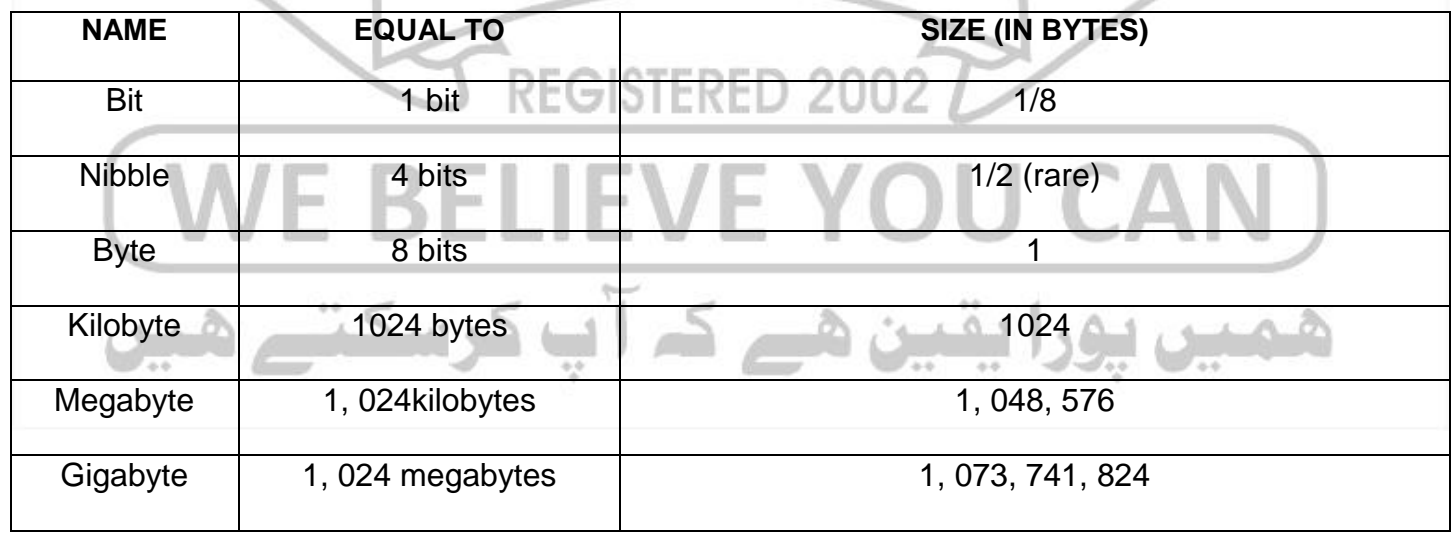

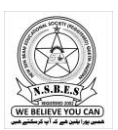

# New Sun Beam English Medium High School®

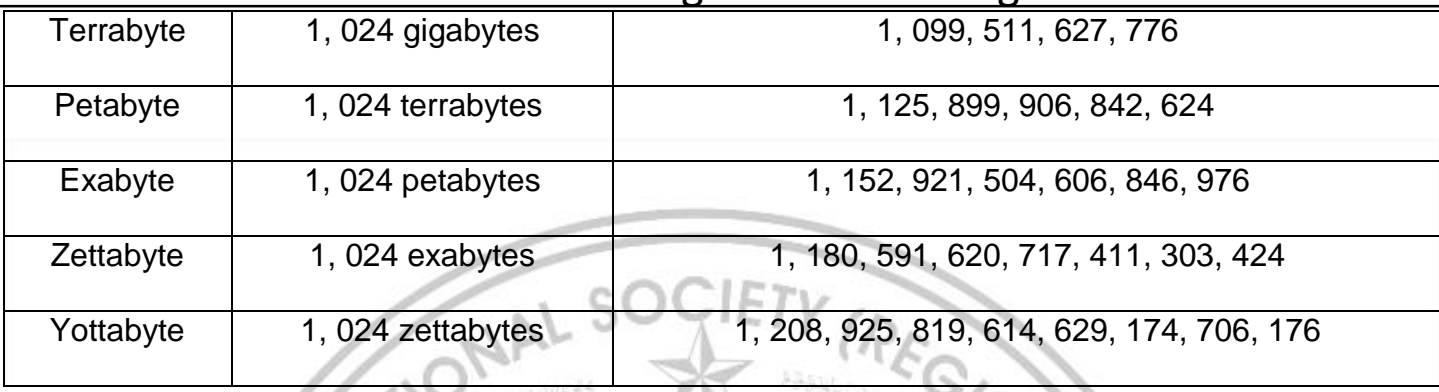

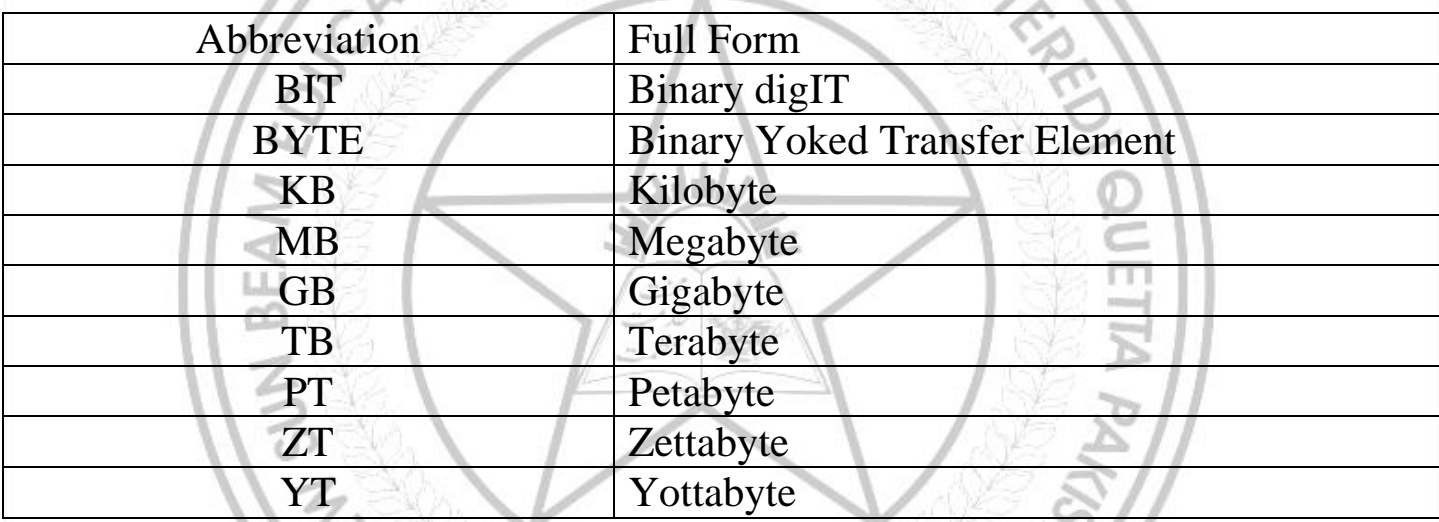

# What Is a Keyboard Shortcut?

In computing, a keyboard shortcut is a set of one or more keys that invoke a command in software or an operating system.

These shortcuts can provide an easier and quicker method of using computer programs. These commands are commonly accessed by using the Alt key (on PC computers), command key (on Apple computers), Ctrl, and Shift in conjunction with a single letter.

# <span id="page-8-0"></span>Windows Shortcut Keys

 $\overline{1/\sqrt{2}}$ 

- **Windows Key + R:** Opens the Run menu.
- **Ctrl+X:** Cuts the file
- **Ctrl+C:** Copies the file
- **Ctrl+V:** Pastes the file
- **Ctrl+S:** Saves the file
- **Shift+Del:** deletes the file permanently
- **Windows Key + E:** Opens Explorer.
- **Alt + Tab:** Switch between open programs.
- **Ctrl + Shift + Esc:** Open Task Manager.
- **Ctrl + Esc:** Open Start menu.
- **Alt + F4:** Quit active application or close current window.
- **Alt + Spacebar:** Open menu for active program.
- **F1:** Open Help menu for active application.
- **Windows Key + M:** Minimize all windows.
- **Windows + F1:** Open Windows Help and Support.